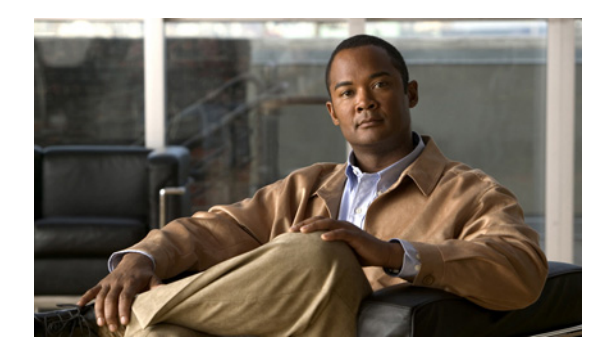

**CHAPTER 17**

# プライベート **VLAN** の設定

この章では、Catalyst 3750- または 3560-X スイッチでプライベート VLAN を設定する方法について説 明します。特に明記しないかぎり、スイッチという用語は Catalyst 3750-X または 3560-X スタンドア ロン スイッチおよび Catalyst 3750-X スイッチ スタックを意味します。

(注) プライベート VLAN は、LAN ベース フィーチャ セットを実行しているスイッチではサポートされま せん。

この章で使用するコマンドの構文および使用方法の詳細については、このリリースのコマンド リファ レンスを参照してください。

この章で説明する内容は、次のとおりです。

- **•** [「プライベート](#page-0-0) VLAN の概要」(P.17-1)
- **•** [「プライベート](#page-4-0) VLAN の設定」(P.17-5)
- **•** 「プライベート VLAN [のモニタリング」\(](#page-13-0)P.17-14)

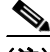

(注) VTP を実行しているスイッチにプライベート VLAN を設定した場合、スイッチは VLAN Trunking Protocol (VTP; VLAN トランキングプロトコル) 透過モードでなければなりません。第 15 章「VTP の設定」を参照してください。

## <span id="page-0-0"></span>プライベート **VLAN** の概要

プライベート VLAN 機能は、サービス プロバイダーが VLAN を使用している場合に直面する 2 つの 問題に対処します。

- **•** スケーラビリティ:スイッチは最大 1005 のアクティブ VLAN をサポートします。サービス プロ バイダーが 1 カスタマーあたり 1 つの VLAN を割り当てる場合、サービス プロバイダーがサポー トできるカスタマー数はこれに制限されます。
- **•** IP ルーティングをイネーブルにするには、各 VLAN にサブネット アドレス空間またはアドレス ブ ロックを割り当てますが、これにより、未使用の IP アドレスが無駄になり、IP アドレスの管理に 問題が起きます。

プライベート VLAN を使用することでスケーラビリティの問題に対処でき、サービス プロバイダーに とっては IP アドレス管理上の利得がもたらされ、カスタマーに対してはレイヤ 2 セキュリティを提供 できます。プライベート VLAN では、通常の VLAN ドメインをサブドメインに分割します。サブドメ インは、プライマリ VLAN とセカンダリ VLAN のペアで表されます。プライベート VLAN には複数 の VLAN ペアを設定可能で、各サブドメインにつき 1 ペアになります。プライベート VLAN 内のすべ ての VLAN ペアは同じプライマリ VLAN を共有します。セカンダリ VLAN ID は、あるサブドメイン を別のものと区別します。図 [17-1](#page-1-0) を参照してください。

<span id="page-1-0"></span>図 **17-1** プライベート **VLAN** ドメイン

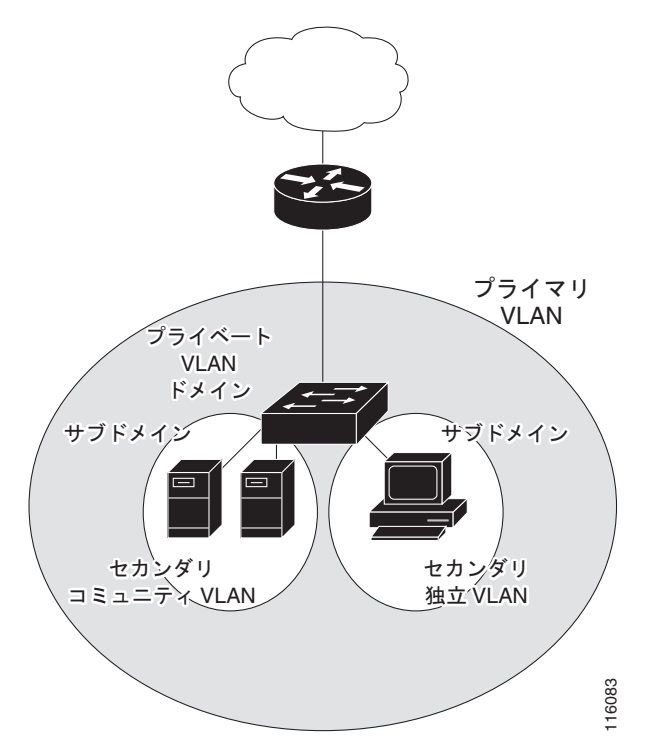

セカンダリ VLAN には 2 種類あります。

- **•** 独立 VLAN:独立 VLAN 内のポートは、レイヤ 2 レベルでは互いに通信できません。
- **•** コミュニティ VLAN:コミュニティ VLAN 内のポートは互いに通信できますが、レイヤ 2 レベル にある他のコミュニティ内のポートとは通信できません。

プライベート VLAN では、同じプライベート VLAN 内のポート間をレイヤ 2 で分離します。プライ ベート VLAN ポートには、次の 3 つのタイプがあります。

- **•** 混合:混合ポートは、プライベート VLAN に属し、プライマリ VLAN と関連しているセカンダリ VLAN に属するコミュニティ ポートや独立ホスト ポートなどの、すべてのインターフェイスと通 信できます。
- **•** 独立:独立ポートは、独立セカンダリ VLAN に属するホスト ポートです。これは、混合ポートを 除く、同じプライベート VLAN 内の他のポートからレイヤ 2 で完全に分離されています。プライ ベート VLAN では、混合ポートからのトラフィックを除く、独立ポートへのすべてのトラフィッ クをブロックします。独立ポートで受信されるトラフィックは、混合ポートへだけ転送されます。 ミュニティ VLAN からのトラフィックも伝送します。116083
- **•** コミュニティ:コミュニティ ポートは、コミュニティ セカンダリ VLAN に属するホスト ポートで す。コミュニティ ポートは、同じコミュニティ VLAN にある他のポートおよび混合ポートと通信 します。これらのインターフェイスは、他のコミュニティの他のすべてのインターフェイスおよび プライベート VLAN 内の独立ポートとレイヤ 2 で分離されます。

(注) トランク ポートは、通常の VLAN からのトラフィックを伝送し、またプライマリ、独立、およびコ

プライマリおよびセカンダリ VLAN には次のような特性があります。

- **•** プライマリ VLAN:プライベート VLAN には、プライマリ VLAN を 1 つだけ設定できます。プ ライベート VLAN 内のすべてのポートは、プライマリ VLAN のメンバーです。プライマリ VLAN は、混合ポートからの単一方向トラフィックのダウンストリームを、(独立およびコミュニ ティ)ホストポートおよび他の混合ポートへ伝送します。
- **•** 独立 VLAN:プライベート VLAN の独立 VLAN は 1 つだけです。独立 VLAN は、ホストからの 単一方向トラフィック アップストリームを混合ポートおよびゲートウェイへ伝送するセカンダリ VLAN です。
- **•** コミュニティ VLAN:コミュニティ VLAN は、コミュニティ ポートからのアップストリーム トラ フィックを混合ポート ゲートウェイおよび同じコミュニティ内の他のホスト ポートへ伝送するセカ ンダリ VLAN です。複数のコミュニティ VLAN を 1 つのプライベート VLAN に設定できます。

混合ポートが扱えるのは、1 つのプライマリ VLAN、1 つの独立 VLAN、および複数のコミュニティ VLAN だけです。レイヤ 3 ゲートウェイは通常混合ポートを介してスイッチに接続されています。混 合ポートを使用すると、幅広いデバイスをプライベート VLAN へのアクセス ポートとして接続できま す。たとえば、すべてのプライベート VLAN サーバを管理ワークステーションからモニタしたりバッ クアップしたりするのに、混合ポートを使用できます。

スイッチング環境では、個々のエンド ステーションまたはエンド ステーションの共通グループに、個 別のプライベート VLAN と関連する IP サブネットを割り当てることができます。エンド ステーショ ンがデフォルト ゲートウェイと対話する必要があるのは、プライベート VLAN 外部と通信する場合だ けです。

プライベート VLAN を使用してエンド ステーションへのアクセスを次のように制御できます。

- **•** エンド ステーションに接続されているインターフェイスを選択して独立ポートとして設定し、レ イヤ 2 の通信をしないようにします。たとえば、エンド ステーションがサーバの場合、この設定 によりサーバ間のレイヤ 2 通信ができなくなります。
- **•** デフォルト ゲートウェイおよび選択したエンド ステーション(たとえばバックアップ サーバな ど)に接続されたインターフェイスを混合ポートとして設定します。これにより、すべてのエンド ステーションがデフォルト ゲートウェイに接続できます。

プライマリ、独立、およびコミュニティ VLAN をプライベート VLAN をサポートする他のデバイスに トランキングすることで、プライベート VLAN を複数のデバイスに拡張できます。プライベート VLAN コンフィギュレーションのセキュリティを保って VLAN の他のユーザがプライベート VLAN に設定されないようにするには、プライベート VLAN ポートのないデバイスを含む、すべての中間デ バイス内にプライベート VLAN を設定します。

### プライベート **VLAN** での **IP** アドレッシング方式

各カスタマーに個別の VLAN を割り当てると、次のように IP アドレッシング方式が非効率的になりま す。

- **•** カスタマーの VLAN にアドレス ブロックを割り当てると、未使用の IP アドレスが出てきます。
- **•** VLAN 内のデバイス数が増加した場合、それに対応するだけのアドレスを割り当てられない場合 があります。

これらの問題は、プライベート VLAN を使用することで軽減できます。この場合、プライベート VLAN 内のすべてのメンバーがプライマリ VLAN に割り当てられた共通アドレス空間を共有します。 ホストはセカンダリ VLAN に接続され、DHCP サーバがプライマリ VLAN に割り当てられたアドレス ブロックから IP アドレスを割り当てます。後続の IP アドレスは、同じプライマリ VLAN にある別の セカンダリ VLAN にあるカスタマー デバイスに割り当てることができます。新しいデバイスが追加さ れると、DHCP サーバはサブネット アドレスの大きなプールから次に使用可能なアドレスをデバイス に割り当てます。

### 複数のスイッチにまたがるプライベート **VLAN**

通常の VLAN と同様に、プライベート VLAN を複数のスイッチにまたがるように設定できます。トラ ンク ポートはプライマリ VLAN およびセカンダリ VLAN をネイバー スイッチに伝送します。トラン ク ポートはプライベート VLAN を他の VLAN として扱います。複数のスイッチにまたがるプライ ベート VLAN の機能の場合、スイッチ A にある独立ポートからのトラフィックはスイッチ B に到達し ません。図 [17-2](#page-3-0) を参照してください。

#### <span id="page-3-0"></span>図 **17-2** 複数のスイッチにまたがるプライベート **VLAN**

VTP はプライベート VLAN をサポートしないので、レイヤ 2 ネットワーク内のすべてのスイッチにプ ライベート VLAN を手動で設定する必要があります。ネットワーク内の一部のスイッチにプライマリ およびセカンダリ VLAN の関連を設定しない場合、これらのスイッチのレイヤ 2 データベースは統合 されません。これにより、これらのスイッチにプライベート VLAN トラフィックの不要なフラッディ ングが発生する可能性があります。

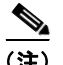

(注) プライベート VLAN をスイッチに設定するときに、ユニキャスト ルートとレイヤ 2 エントリとの間の システム リソースのバランスを取るために、常にデフォルトの Switch Database Management(SDM) テンプレートを使用してください。別の SDM テンプレートが設定されている場合、デフォルト テンプ レートを設定するのに **sdm prefer default** グローバル コンフィギュレーション コマンドを使用します。 第 8 章「SDM テンプレートの設定」を参照してください。

### プライベート **VLAN** の他機能との相互作用

プライベート VLAN には、次のように他の機能と相互作用があります。

- **•** 「プライベート VLAN [とユニキャスト、ブロードキャスト、およびマルチキャスト](#page-3-1) トラフィック」 ([P.17-4](#page-3-1))
- **•** [「プライベート](#page-4-1) VLAN と SVI」(P.17-5)
- **•** [「プライベート](#page-4-2) VLAN とスイッチ スタック」(P.17-5)

[「セカンダリおよびプライマリ](#page-6-0) VLAN の設定」(P.17-7)の下にある[「プライベート](#page-5-0) VLAN 設定時の注 [意事項」](#page-5-0)も参照してください。

#### <span id="page-3-1"></span>プライベート **VLAN** とユニキャスト、ブロードキャスト、およびマルチキャスト トラフィック

通常の VLAN では、同じ VLAN にあるデバイスはレイヤ 2 レベルで互いに通信しますが、別の VLAN にあるインターフェイスに接続されたデバイスとはレイヤ 3 レベルで通信する必要があります。 プライベート VLAN では、混合ポートはプライマリ VLAN のメンバーで、ホスト ポートはセカンダ リ VLAN に属しています。セカンダリ VLAN はプライマリ VLAN に対応付けられているため、これ らの VLAN のメンバーはレイヤ 2 レベルで互いに通信できます。

通常の VLAN では、ブロードキャストはその VLAN 内のすべてのポートに転送されます。プライベー ト VLAN ブロードキャスト転送は、次のようにブロードキャストを送信するポートに左右されます。

- **•** 独立ポートはブロードキャストを混合ポートまたはトランク ポートにだけ送信します。
- **•** コミュニティ ポートは、すべての混合ポート、トランク ポート、および同じコミュニティ VLAN 内のポートにブロードキャストを送信します。
- **•** 混合ポートは、プライベート VLAN のすべてのポート(他の混合ポート、トランク ポート、独立 ポート、コミュニティ ポート)にブロードキャストを送信します。

マルチキャスト トラフィックは、プライベート VLAN 境界を越えて単一のコミュニティ VLAN 内に ルーティングまたはブリッジングされます。マルチキャスト トラフィックは、同じ独立 VLAN 内の ポート間で転送されず、また別のセカンダリ VLAN 内のポート間でも転送されません。

#### <span id="page-4-1"></span>プライベート **VLAN** と **SVI**

レイヤ 3 スイッチでは、Switch Virtual Interface (SVI; スイッチ仮想インターフェイス) が VLAN の レイヤ 3 インターフェイスを表します。レイヤ 3 デバイスは、セカンダリ VLAN ではなくプライマリ VLAN を介してだけプライベート VLAN と通信します。レイヤ 3 VLAN インターフェイス (SVI) を プライマリ VLAN に対してだけ設定します。レイヤ 3 VLAN インターフェイスをセカンダリ VLAN 用に設定できません。セカンダリ VLAN 用の SVI は、VLAN がセカンダリ VLAN として設定されて いる間は非アクティブです。

- **•** アクティブ SVI を設定した VLAN をセカンダリ VLAN として設定しようとすると、SVI をディ セーブルにするまで設定が許可されません。
- **•** セカンダリ VLAN として設定されている VLAN に SVI を作成しようとしてセカンダリ VLAN がす でにレイヤ 3 にマッピングされている場合、SVI は作成されず、エラーが返されます。SVI がレイ ヤ 3 にマッピングされていない場合、SVI は作成されますが、自動的にシャットダウンされます。

プライマリ VLAN がセカンダリ VLAN に対応付けられていてマッピングされていると、プライマリ VLAN 上の設定はセカンダリ VLAN SVI に伝播されます。たとえば、IP サブネットをプライマリ VLAN SVI に割り当てる場合、このサブネットはプライベート VLAN 全体の IP サブネット アドレス です。

#### <span id="page-4-2"></span>プライベート **VLAN** とスイッチ スタック

プライベート VLAN はスイッチ スタック内で動作でき、プライベート VLAN ポートはさまざまなス タック メンバーに常駐できます。ただし、スイッチ スタックを変更するとプライベート VLAN 動作に 影響を与えます。

- **•** スタックにプライベート VLAN 混合ポートが 1 つだけ含まれ、このポートを含めたスタック メン バーがスタックから削除された場合、プライベート VLAN のホスト ポートとプライベート VLAN 外との接続が不能になります。
- **•** スタック内にプライベート VLAN 混合ポートが 1 つだけあるスタック マスターに障害が発生した 場合、またはスタックを残し、新しいスタック マスターが選択された場合、古いスタック マス ターに混合ポートがあるプライベート VLAN のホスト ポートとプライベート VLAN 外との接続 が不能になります。
- **•** 2 つのスタックが統合した場合、権利を獲得したスタックのプライベート VLAN は影響を受けま せんが、スイッチを再起動したときに、権利を獲得しなかったスイッチのプライベート VLAN 設 定が失われます。

スイッチ スタックの詳細については、第 5 章「スイッチ スタックの管理」を参照してください。

## <span id="page-4-0"></span>プライベート **VLAN** の設定

ここでは、次の設定情報について説明します。

- **•** 「プライベート VLAN [の設定手順」\(](#page-5-1)P.17-6)
- **•** [「デフォルトのプライベート](#page-5-2) VLAN 設定」(P.17-6)
- **•** 「プライベート VLAN [設定時の注意事項」\(](#page-5-0)P.17-6)
- **•** 「プライベート VLAN 内の VLAN [の設定および対応付け」\(](#page-9-0)P.17-10)
- **•** 「プライベート VLAN ホスト ポートとしてのレイヤ 2 [インターフェイスの設定」\(](#page-10-0)P.17-11)
- **•** 「プライベート VLAN 混合ポートとしてのレイヤ 2 [インターフェイスの設定」\(](#page-11-0)P.17-12)
- **•** 「セカンダリ VLAN のプライマリ VLAN レイヤ 3 VLAN [インターフェイスへのマッピング」](#page-12-0) ([P.17-13](#page-12-0))

### <span id="page-5-1"></span>プライベート **VLAN** の設定手順

プライベート VLAN を設定するには、次の手順を実行します。

- ステップ **1** VTP モードを透過に設定します。
- ステップ **2** プライマリおよびセカンダリ VLAN を作成してこれらを対応付けします[。「プライベート](#page-9-0) VLAN 内の VLAN [の設定および対応付け」\(](#page-9-0)P.17-10)を参照してください。

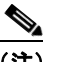

(注) VLAN がまだ作成されていない場合、プライベート VLAN 設定プロセスでこれを作成します。

- ステップ **3** インターフェイスを独立ポートまたはコミュニティ ホスト ポートに設定して、ホスト ポートに VLAN メンバシップを割り当てます。「プライベート VLAN ホスト [ポートとしてのレイヤ](#page-10-0) 2 インターフェイ [スの設定」\(](#page-10-0)P.17-11)を参照してください。
- ステップ **4** インターフェイスを混合ポートとして設定し、混合ポートをプライマリおよびセカンダリ VLAN のペ アにマッピングします。「プライベート VLAN [混合ポートとしてのレイヤ](#page-11-0) 2 インターフェイスの設定」 ([P.17-12](#page-11-0))を参照してください。
- ステップ **5** VLAN 間ルーティングを使用している場合、プライマリ SVI を設定し、セカンダリ VLAN をプライマ リ SVI にマッピングします。「セカンダリ VLAN のプライマリ VLAN レイヤ 3 VLAN [インターフェイ](#page-12-0) [スへのマッピング」\(](#page-12-0)P.17-13)を参照してください。
- ステップ **6** プライマリ VLAN 設定を確認します。

### <span id="page-5-2"></span>デフォルトのプライベート **VLAN** 設定

プライベート VLAN は設定されていません。

### <span id="page-5-0"></span>プライベート **VLAN** 設定時の注意事項

プライベート VLAN 設定時の注意事項は、次のカテゴリに分けられます。

- **•** [「セカンダリおよびプライマリ](#page-6-0) VLAN の設定」(P.17-7)
- **•** 「プライベート VLAN [ポート設定」\(](#page-7-0)P.17-8)
- **•** [「他の機能との間での制限」\(](#page-8-0)P.17-9)

#### <span id="page-6-0"></span>セカンダリおよびプライマリ **VLAN** の設定

プライベート VLAN の設定を行うときは、次の注意事項に従ってください。

- **•** スイッチで VTP バージョン 1 または 2 が実行されている場合は、VTP を透過モードに設定する必 要があります。プライベート VLAN の設定が終わったら、VTP モードをクライアントやサーバに 変更しないでください。VTP の詳細については、第 15 章「VTP の設定」を参照してください。 VTP バージョン 3 では、プライベート VLAN はすべてのモードでサポートされます。
- **•** VTP バージョン 1 または 2 の場合は、プライベート VLAN を設定した後で、**copy running-config startup config** 特権 EXEC コマンドを使用して VTP 透過モード設定およびプライ ベート VLAN 設定をスイッチのスタートアップ コンフィギュレーション ファイルに保存します。 保存しないと、スイッチをリセットした場合、デフォルトの VTP サーバ モードになり、プライ ベート VLAN をサポートしなくなります。VTP バージョン 3 ではプライベート VLAN をサポー トします。
- **•** VTP バージョン 1 および 2 では、プライベート VLAN 設定の伝播は行われません。プライベート VLAN ポートが必要なデバイスで VTP バージョン 3 が実行されていない場合は、そのデバイス上 でプライベート VLAN を設定する必要があります。
- **•** VLAN 1 または VLAN 1002 ~ 1005 はプライマリまたはセカンダリ VLAN に設定できません。拡 張 VLAN (VLAN ID 1006 ~ 4094) はプライベート VLAN に属することができます。
- **•** プライマリ VLAN には 1 つの独立 VLAN とこれに対応付けられた複数のコミュニティ VLAN を 設定できます。独立またはコミュニティ VLAN には、これに対応付けられたプライマリ VLAN を 1 つだけ設定できます。
- **•** プライベート VLAN には複数の VLAN が含まれますが、プライベート VLAN 全体で実行可能な Spanning-Tree Protocol(STP; スパニングツリー プロトコル)インスタンスは 1 つだけです。セカ ンダリ VLAN がプライマリ VLAN に対応付けられている場合、プライマリ VLAN の STP パラ メータはセカンダリ VLAN に伝播されます。
- **•** プライベート VLAN で DHCP スヌーピングをイネーブルにできます。プライマリ VLAN で DHCP スヌーピングをイネーブルにする場合、セカンダリ VLAN に伝播されます。セカンダリ VLAN に DHCP を設定する場合、その設定はプライマリ VLAN がすでに設定されていないと有効 になりません。
- **•** プライベート VLAN ポートで IP ソース ガードをイネーブルにする場合は、プライマリ VLAN で DHCP スヌーピングをイネーブルにする必要があります。
- **•** プライベート VLAN 内でトラフィックを伝送していないデバイスのトランクからプライベート VLAN をプルーニングすることを推奨します。
- プライマリ VLAN、独立 VLAN、およびコミュニティ VLAN に別々の Quality of Service (QoS) 設定を適用できます。
- **•** Sticky ARP
	- **–** Sticky ARP エントリは SVI およびレイヤ 3 インターフェイスで学習されたエントリです。 Sticky ARP エントリには期限切れがありません。
	- **– ip sticky-arp** グローバル コンフィギュレーション コマンドは、プライベート VLAN に属する SVI でだけサポートされています。
	- **– ip sticky-arp** インターフェイス コンフィギュレーション コマンドは、次でだけサポートされ ています。

レイヤ 3 インターフェイス

標準 VLAN に属する SVI

プライベート VLAN に属する SVI

**ip sticky-arp** グローバル コンフィギュレーション コマンドおよび **ip sticky-arp** インターフェイス コンフィギュレーションコマンドの使用の詳細については、このリリースを参照してください。

- **•** プライマリおよびセカンダリ VLAN で VLAN マップを設定できます(「VLAN マップの設定」 (P.36-32)を参照)。ただし、プライベート VLAN のプライマリおよびセカンダリ VLAN に同じ VLAN マップを設定することを推奨します。
- **•** フレームがプライベート VLAN 内で転送されるレイヤ 2 の場合、同じ VLAN マップが入力側と出 力側の両方に適用されます。フレームがプライベート VLAN の内側から外部ポートにルーティン グされる場合、プライベート VLAN マップが入力側に適用されます。
	- **–** ホスト ポートから混合ポートへのアップストリームで送信されるフレームの場合、セカンダ リ VLAN に設定されている VLAN マップが適用されます。
	- **–** 混合ポートからホスト ポートへのダウンストリームで送信されるフレームの場合、プライマ リ VLAN に設定されている VLAN マップが適用されます。

プライベート VLAN の特定の IP トラフィックをフィルタリングするには、VLAN マップをプライ マリおよびセカンダリ VLAN の両方に適用します。

- **•** プライマリ VLAN SVI にだけルータ Access Control List(ACL; アクセス コントロール リスト) を適用できます。ACL はプライマリおよびセカンダリ VLAN のレイヤ 3 トラフィックに適用され ます。
- **•** プライベート VLAN がレイヤ 2 でホストを分離していても、ホストはレイヤ 3 で互いに通信でき ます。
- **•** プライベート VLAN は、次の Switched Port Analyzer(SPAN; スイッチド ポート アナライザ)機 能をサポートします。
	- **–** プライベート VLAN を SPAN 送信元ポートとして設定できます。
	- **-** VLAN-based SPAN (VSPAN) はプライマリ VLAN、独立 VLAN、およびコミュニティ VLAN で使用できます。また、出力または入力トラフィックを別々にモニタするために、1 つ の VLAN でだけ SPAN を使用できます。

#### <span id="page-7-0"></span>プライベート **VLAN** ポート設定

プライベート VLAN ポートの設定を行うときは、次の注意事項に従ってください。

- **•** プライマリ VLAN、独立 VLAN、またはコミュニティ VLAN にポートを割り当てるには、プライ ベート VLAN コンフィギュレーション コマンドだけを使用します。プライマリ VLAN、独立 VLAN、またはコミュニティ VLAN として設定した VLAN に割り当てられたレイヤ 2 アクセス ポートは、VLAN がプライベート VLAN 設定の一部の間は非アクティブになります。レイヤ 2 ト ランク インターフェイスは STP フォワーディング ステートのままです。
- **•** ポート集約プロトコルまたは Link Aggregation Control Protocol(LACP)EtherChannel に属する ポートをプライベート VLAN ポートとして設定しないでください。ポートがプライベート VLAN 設定の一部である間は、ポートの EtherChannel 設定は非アクティブです。
- **•** 誤った設定による STP ループを発生させず、STP コンバージェンスを高速にするために、独立お よびコミュニティ ホスト ポートで PortFast および Bridge Protocol Data Unit(BPDU; ブリッジ プ ロトコル データ ユニット) ガードをイネーブルにします(第 21章「オプションのスパニングツ リー機能の設定」を参照)。イネーブルの場合、STP はすべての PortFast が設定されたレイヤ 2 LAN ポートに BPDU ガード機能を適用します。PortFast および BPDU ガードを混合ポートでイ ネーブルにしないでください。
- **•** プライベート VLAN 設定で VLAN を削除した場合、VLAN に対応付けられたプライベート VLAN ポートが非アクティブになります。

**•** デバイスがトランクに接続されていてプライマリおよびセカンダリ VLAN がトランクから削除さ れていない場合、プライベート VLAN ポートを別のネットワーク デバイス上に設定できます。

#### <span id="page-8-0"></span>他の機能との間での制限

プライベート VLAN を設定する際に、他の機能との間で次のような制限があることに留意してください。

(注) エラー メッセージなしで設定が受け入れられていても、コマンドが機能しない場合があります。

- **•** フォールバック ブリッジングをプライベート VLAN のスイッチに設定しないでください。
- Internet Group Management Protocol (IGMP; インターネット グループ管理プロトコル) スヌーピ ングがスイッチ上でイネーブル(デフォルト)の場合、スイッチまたはスイッチ スタックがサ ポートするプライベート VLAN ドメインは、20 までです。
- **•** Remote SPAN(RSPAN; リモート SPAN)をプライベート VLAN のプライマリまたはセカンダリ VLAN として設定しないでください。

SPAN の詳細については、第 31 章「SPAN および RSPAN の設定」を参照してください。

- **•** 次のような機能が設定されているインターフェイスにプライベート VLAN ポートを設定しないで ください。
	- **–** ダイナミックアクセス ポート VLAN メンバシップ
	- **–** Dynamic Trunking Protocol(DTP; ダイナミック トランキング プロトコル)
	- **–** PAgP
	- **–** LACP
	- **–** Multicast VLAN Registration(MVR; マルチキャスト VLAN レジストレーション)
	- **–** 音声 VLAN
	- **–** Web Cache Communication Protocol(WCCP)
- **•** IEEE 802.1x ポートベース認証をプライベート VLAN ポートに設定できますが、802.1x とポート セキュリティ、音声 VLAN、またはポート単位のユーザ ACL は、プライベート VLAN ポートに 設定できません。
- **•** プライベート VLAN ホストまたは混合ポートは SPAN 宛先ポートにはできません。SPAN 宛先 ポートをプライベート VLAN ポートに設定した場合、ポートは非アクティブになります。
- **•** プライマリ VLAN 内の混合ポートにスタティック MAC アドレスを設定した場合、同じスタ ティック アドレスをすべての関連セカンダリ VLAN に追加する必要があります。セカンダリ VLAN 内ホスト ポートにスタティック MAC アドレスを設定した場合、同じスタティック アドレ スをすべての関連プライマリ VLAN に追加する必要があります。スタティック MAC アドレスを プライベート VLAN ポートから削除する際に、設定されている MAC アドレスのすべてのインス タンスをプライベート VLAN から削除する必要があります。

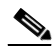

- (注) プライベート LAN 上にある 1 つの VLAN で学習されたダイナミック MAC アドレスは、 関連 VLAN に複製されます。たとえば、セカンダリ VLAN で学習された MAC アドレス はプライマリ VLAN に複製されます。元のダイナミック MAC アドレスが削除されたり期 限が切れた場合、複製アドレスは MAC アドレス テーブルから削除されます。
- **•** レイヤ 3 VLAN インターフェイス(SVI)をプライマリ VLAN に対してだけ設定します。

## <span id="page-9-0"></span>プライベート **VLAN** 内の **VLAN** の設定および対応付け

プライベート VLAN を設定するには、特権 EXEC モードで次の手順を行います。

 $\mathscr{D}_{\mathbf{z}}$ 

(注) **private-vlan** コマンドは VLAN コンフィギュレーション モードを終了するまで機能しません。

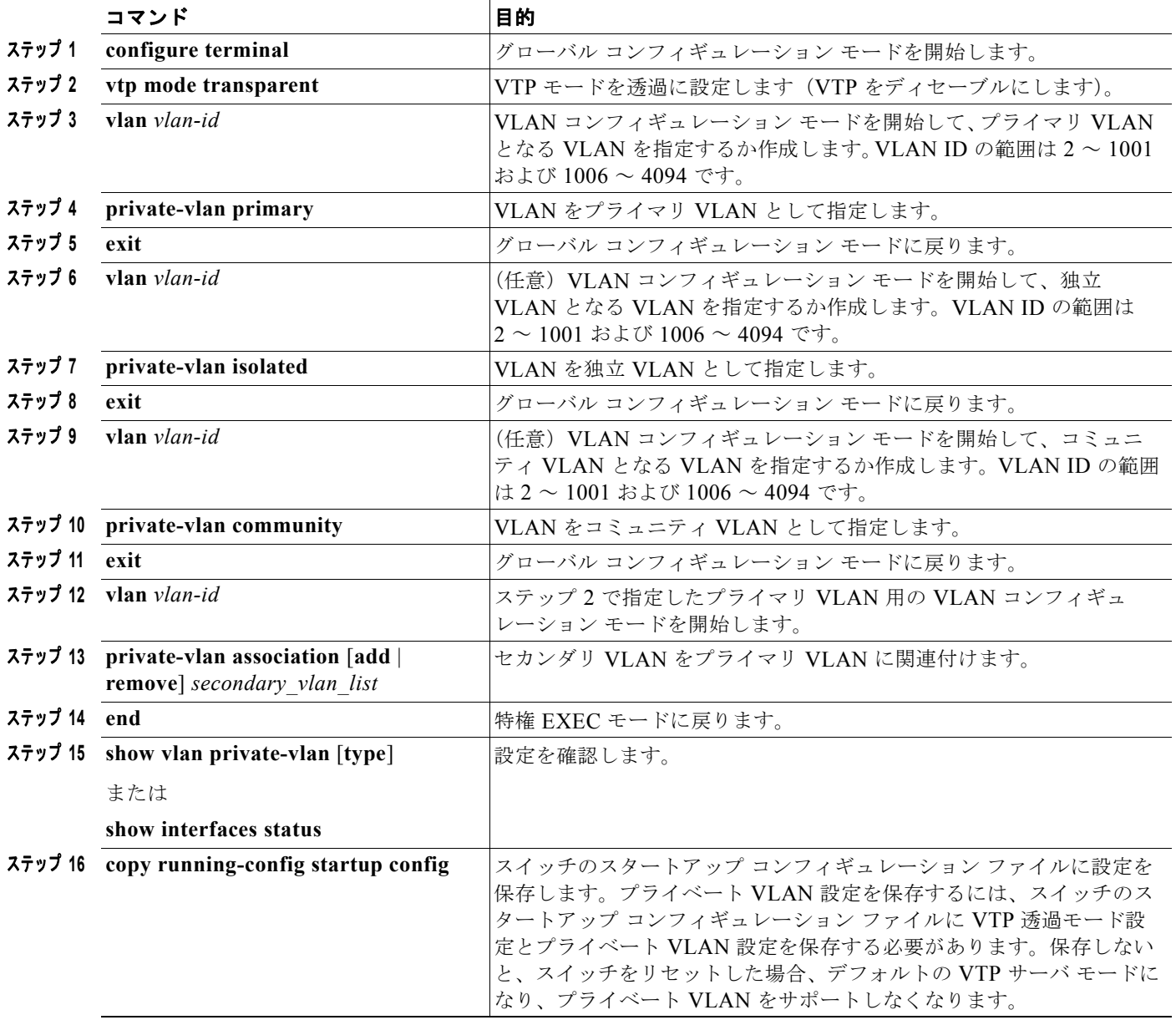

セカンダリ VLAN をプライマリ VLAN に関連付ける際に、構文に関して次のことに留意してください。

- **•** *secondary\_vlan\_list* パラメータにはスペースを含められません。項目を分けるためにカンマを複 数使用できます。各項目には、単独のプライベート VLAN ID またはハイフンを使用したプライ ベート VLAN ID の範囲を指定できます。
- **•** *secondary\_vlan\_list* パラメータには複数のコミュニティ VLAN ID を含められますが、独立 VLAN ID は 1 つだけです。
- **•** *secondary\_vlan\_list* を入力するか、または **add** キーワードを指定した *secondary\_vlan\_list* を使用 してセカンダリ VLAN とプライマリ VLAN を関連付けます。
- **• remove** キーワードとともに *secondary\_vlan\_list* を使用して、セカンダリ VLAN とプライマリ VLAN の関連付けを解除します。
- **•** このコマンドは、VLAN コンフィギュレーション モードを終了するまで機能しません。

次に、VLAN 20 をプライマリ VLAN、VLAN 501 を独立 VLAN、VLAN 502 および 503 をコミュニ ティ VLAN として設定し、これらをプライベート VLAN 内で関連付けして、設定を確認する例を示し ます。

```
Switch# configure terminal
Switch(config)# vlan 20
Switch(config-vlan)# private-vlan primary
Switch(config-vlan)# exit
Switch(config)# vlan 501
Switch(config-vlan)# private-vlan isolated
Switch(config-vlan)# exit
Switch(config)# vlan 502
Switch(config-vlan)# private-vlan community
Switch(config-vlan)# exit
Switch(config)# vlan 503
Switch(config-vlan)# private-vlan community
Switch(config-vlan)# exit
Switch(config)# vlan 20
Switch(config-vlan)# private-vlan association 501-503
Switch(config-vlan)# end
Switch(config)# show vlan private vlan
Primary Secondary Type Ports
------- --------- ----------------- ------------------------------------------
20 501 isolated 
20 502 community 
20 503 community 
20 504 non-operational
```
<span id="page-10-0"></span>プライベート **VLAN** ホスト ポートとしてのレイヤ **2** インターフェイスの 設定

> レイヤ 2 インターフェイスをプライベート VLAN ホスト ポートとして設定し、これをプライマリおよ びセカンダリ VLAN と関連付けるには、特権 EXEC モードで次の手順を実行します。

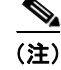

(注) 独立およびコミュニティ VLAN はいずれもセカンダリ VLAN です。

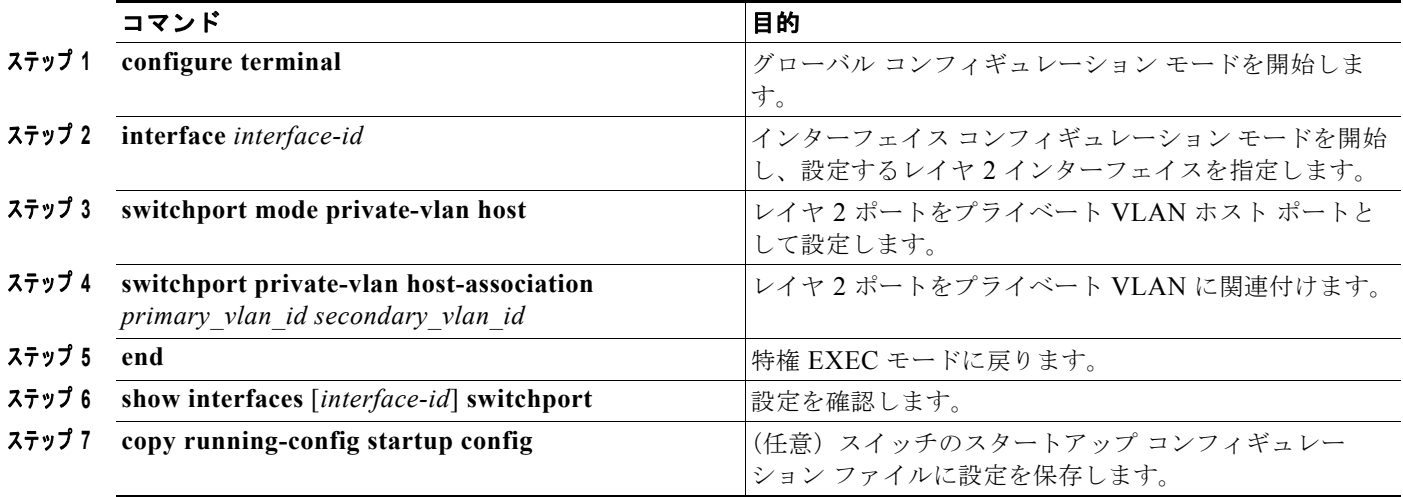

次に、インターフェイスをプライベート VLAN ホスト ポートとして設定し、これにプライベート VLAN ペアを関連付けて、設定を確認する例を示します。

```
Switch# configure terminal
Switch(config)# interface gigabitethernet1/0/22
Switch(config-if)# switchport mode private-vlan host
Switch(config-if)# switchport private-vlan host-association 20 501
Switch(config-if)# end
Switch# show interfaces gigabitethernet1/0/22 switchport
Name: Gi1/0/22
Switchport: Enabled
Administrative Mode: private-vlan host
Operational Mode: private-vlan host
Administrative Trunking Encapsulation: negotiate
Operational Trunking Encapsulation: native
Negotiation of Trunking: Off
Access Mode VLAN: 1 (default)
Trunking Native Mode VLAN: 1 (default)
Administrative Native VLAN tagging: enabled
Voice VLAN: none
Administrative private-vlan host-association: 20 501
Administrative private-vlan mapping: none
Administrative private-vlan trunk native VLAN: none
Administrative private-vlan trunk Native VLAN tagging: enabled
Administrative private-vlan trunk encapsulation: dot1q
Administrative private-vlan trunk normal VLANs: none
Administrative private-vlan trunk private VLANs: none
Operational private-vlan:
20 501
```
<output truncated>

### <span id="page-11-0"></span>プライベート **VLAN** 混合ポートとしてのレイヤ **2** インターフェイスの設定

レイヤ 2 インターフェイスをプライベート VLAN 混合ポートとして設定し、これをプライマリおよび セカンダリ VLAN にマッピングするには、特権 EXEC モードで次の手順を実行します。

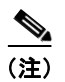

(注) 独立およびコミュニティ VLAN はいずれもセカンダリ VLAN です。

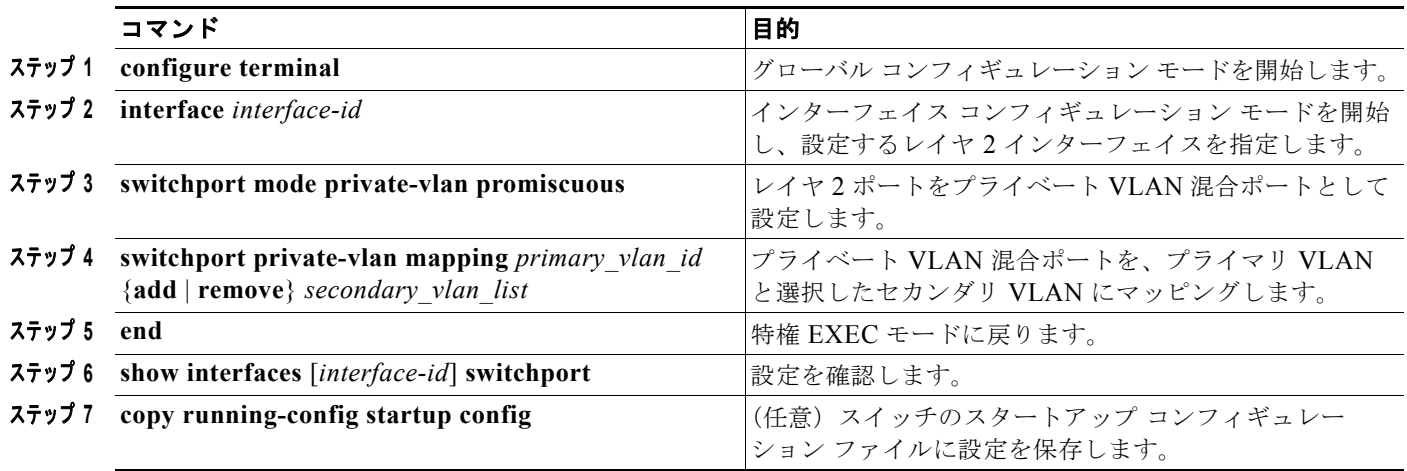

レイヤ 2 インターフェイスをプライベート VLAN 混合ポートとして設定した場合、構文に関して次の ことに留意してください。

- **•** *secondary\_vlan\_list* パラメータにはスペースを含められません。項目を分けるためにカンマを複 数使用できます。各項目には、単独のプライベート VLAN ID またはハイフンを使用したプライ ベート VLAN ID の範囲を指定できます。
- **•** *secondary\_vlan\_list* を入力するか、または **add** キーワードを指定した *secondary\_vlan\_list* を使用 してセカンダリ VLAN とプライマリ VLAN をプライベート VLAN 混合ポートにマッピングしま す。
- **• remove** キーワードを指定した *secondary\_vlan\_list* を使用して、セカンダリ VLAN とプライベー ト VLAN 混合ポートのマッピングを解除します。

次に、インターフェイスをプライベート VLAN 混合ポートとして設定してそれをプライベート VLAN にマッピングする例を示します。インターフェイスはプライマリ VLAN 20 のメンバーで、セカンダリ VLAN 501 ~ 503 はこれにマッピングされます。

```
Switch# configure terminal
Switch(config)# interface gigabitethernet1/0/2
Switch(config-if)# switchport mode private-vlan promiscuous
Switch(config-if)# switchport private-vlan mapping 20 add 501-503 
Switch(config-if)# end
```
**show vlan private-vlan** または **show interface status** 特権 EXEC コマンドを使用してプライマリおよ びセカンダリ VLAN とスイッチ上のプライベート VLAN ポートを表示します。

### <span id="page-12-0"></span>セカンダリ **VLAN** のプライマリ **VLAN** レイヤ **3 VLAN** インターフェイス へのマッピング

プライベート VLAN が VLAN 間ルーティングに使用される場合、SVI をプライマリ VLAN に設定し てセカンダリ VLAN を SVI にマッピングできます。

(注) 独立およびコミュニティ VLAN はいずれもセカンダリ VLAN です。

セカンダリ VLAN をプライマリ VLAN の SVI にマッピングしてプライベート VLAN トラフィックの レイヤ 3 スイッチングを可能にするには、特権 EXEC モードで次の手順を実行します。

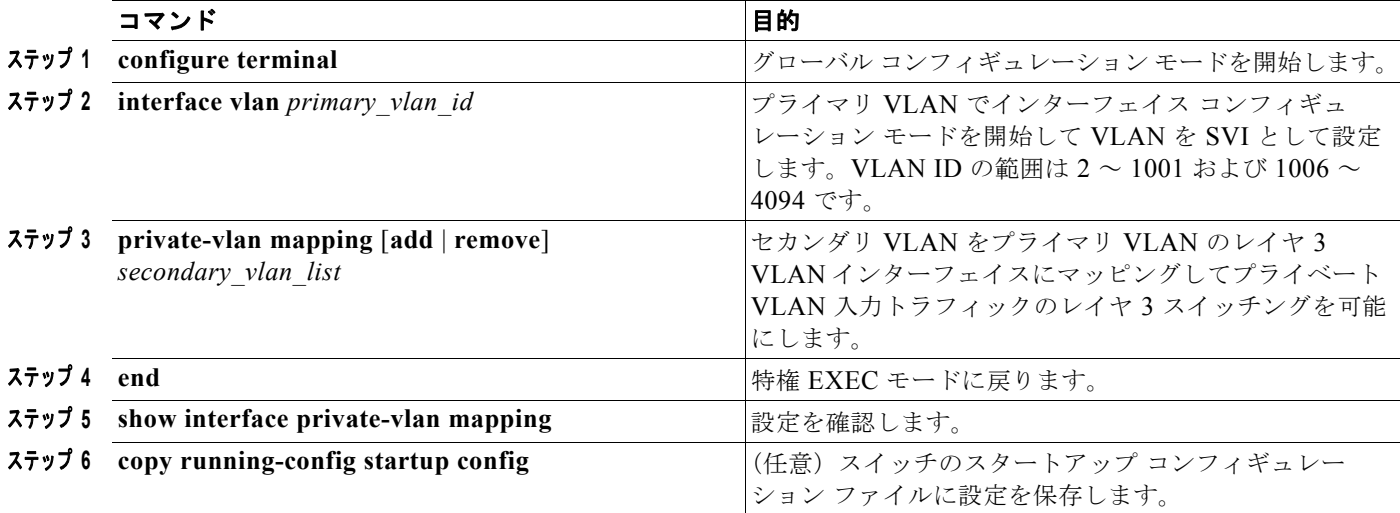

 $\underbrace{\blacklozenge}$ 

(注) **private-vlan mapping** インターフェイス コンフィギュレーション コマンドは、レイヤ 3 スイッチング されているプライベート VLAN トラフィックにだけ影響します。

セカンダリ VLAN をプライマリ VLAN のレイヤ 3 VLAN インターフェイスにマッピングする際、構 文について次の点に留意してください。

- **•** *secondary\_vlan\_list* パラメータにはスペースを含められません。項目を分けるためにカンマを複 数使用できます。各項目には、単独のプライベート VLAN ID またはハイフンを使用したプライ ベート VLAN ID の範囲を指定できます。
- **•** *secondary\_vlan\_list* を入力するか、または **add** キーワードを指定した *secondary\_vlan\_list* を使用 してセカンダリ VLAN をプライマリ VLAN にマッピングします。
- **• remove** キーワードを指定した *secondary\_vlan\_list* を使用して、セカンダリ VLAN とプライマリ VLAN のマッピングを解除します。

次に、VLAN 501 および 502 のインターフェイスをプライマリ VLAN 10 にマッピングする例を示しま す。VLAN 10 では、プライベート VLAN 501 から 502 へのセカンダリ VLAN 入力トラフィックの ルーティングが許可されます。

```
Switch# configure terminal
Switch(config)# interface vlan 10
Switch(config-if)# private-vlan mapping 501-502
Switch(config-if)# end
Switch# show interfaces private-vlan mapping
Interface Secondary VLAN Type
--------- -------------- -----------------
vlan10 501 isolated
vlan10 502 community
```
## <span id="page-13-0"></span>プライベート **VLAN** のモニタリング

表 [17-1](#page-14-0) に、プライベート VLAN モニタ用の特権 EXEC コマンドを示します。

<span id="page-14-0"></span>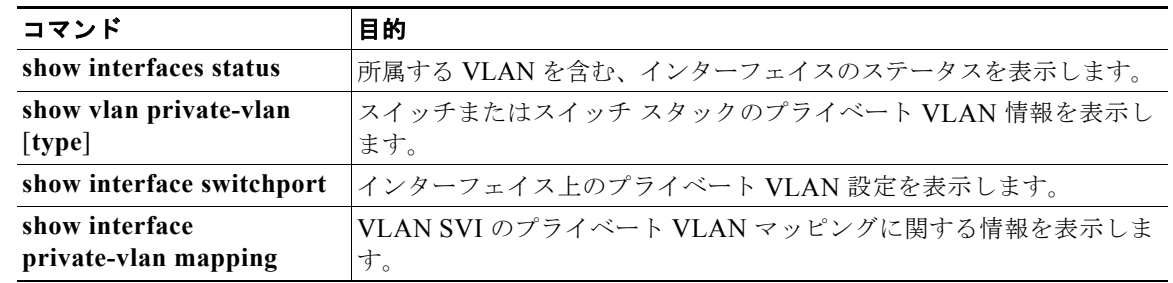

#### 表 **17-1** プライベート **VLAN** モニタリング コマンド

次に、**show vlan private-vlan** コマンドからの出力例を示します。

Switch(config)# **show vlan private-vlan**

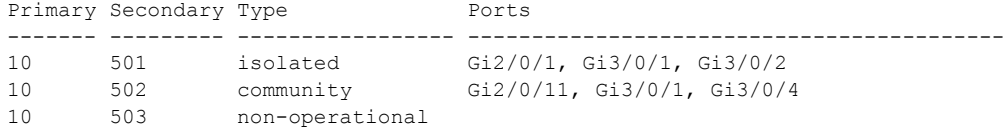